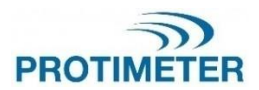

**MMS3** INS9800

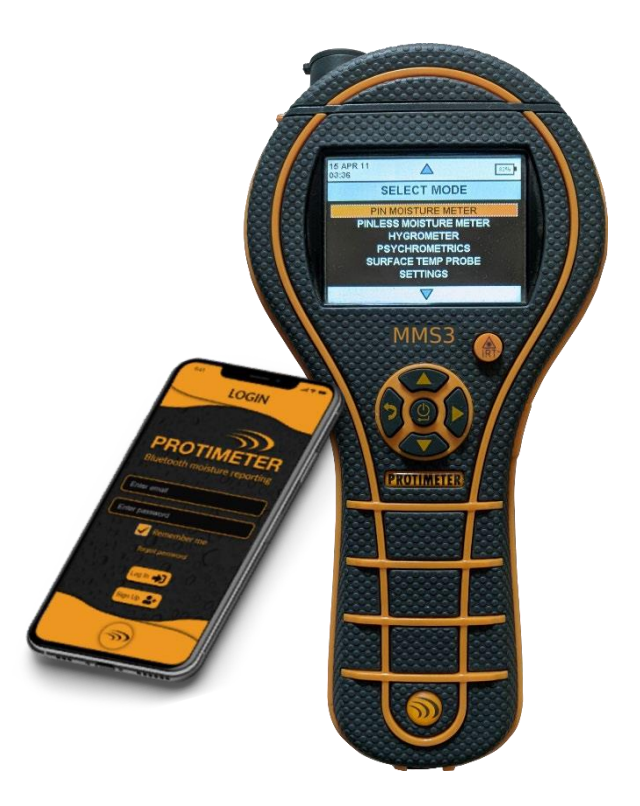

## MANUAL DE INSTRUCCIONES **Amphenol Advanced Sensors**

INS9800 Rev A OCTUBRE 2021

#### **Guía de inicio rápido**

Antes de comenzar, se deben instalar las baterías en el compartimento.

Funciones de las teclas

- 1. Energía **J** 
	- a) Pulse para encender el dispositivo.
	- b) Mantenga presionado para apagar el dispositivo.
	- c) Pulse para seleccionar en el menú.
- 2. ARRIBA / Aumente
	- a) Navegue hacia arriba a través del menú.
	- b) Aumente el número en la configuración.
- $3.$  ABAJO / Disminuya
	- a) Navegue hacia abajo a través del menú.
	- b) Disminuya el número en la configuración.
- 4. Ref/ Derecha/ Grabar/ Mantener
	- a. Mantenga presionado y libere la lectura mientras está en la medición.
	- b. Presione para registrar el valor mientras está en la medición.
	- c. Mantenga presionado para entrar en el modo de referencia mientras está en la medición, así como para salir del modo de referencia.
	- d. Presione para desplazarse por la selección mientras está en el menu de configuración.
- 5. Atrás :
	- a) Presione para volver a la pantalla anterior. Cuando se presiona mientras se está en la medición, la pantalla se navega a Menú.

Notas: -

1. Si la unidad se almacenará en un estante durante mucho tiempo, es mejor quitar las baterías.

2. Para un mejor respaldo y duración esperada de la batería, reemplácelas con las baterías recomendadas.

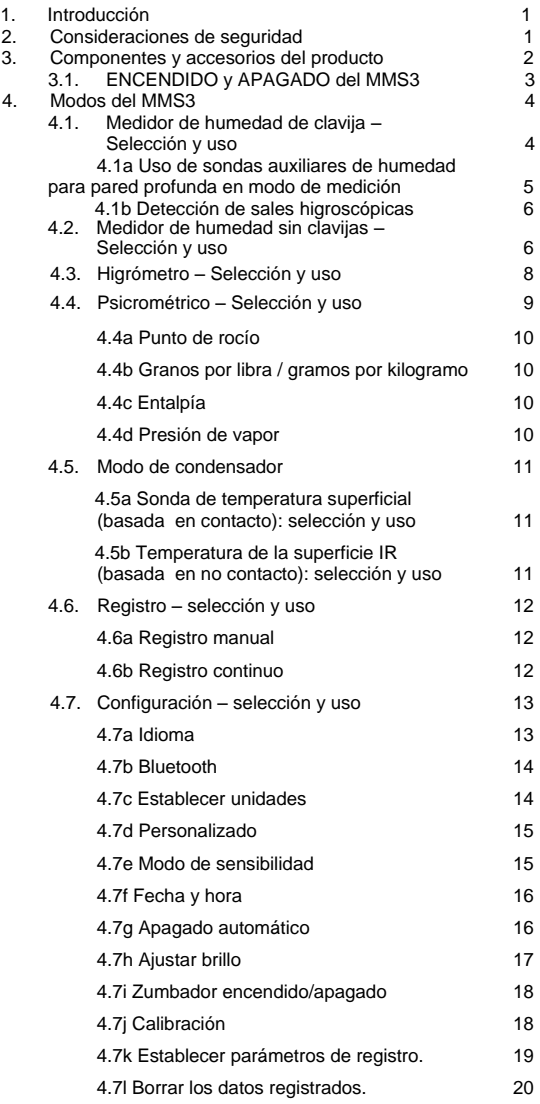

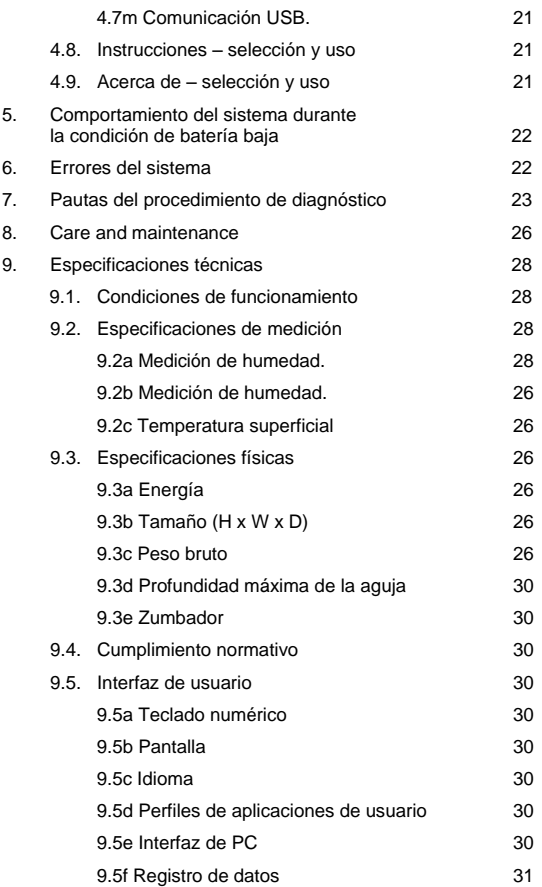

#### <span id="page-5-0"></span>**1.Introducción**

El Sistema de Medición de Humedad Protimeter3 (Protimeter MMS3) es un instrumento potente y versátil para medir y diagnosticar la presencia de humedad en edificios y materiales de construcción. Este producto permite a los topógrafos de edificios y otros profesionales medir los niveles de humedad de los elementos del edificio, como paredes, pisos y entornos del edificio, simplemente conmutando entre los cinco modos diferentes de funcionamiento. De esta manera, se puede obtener una comprensión detallada de la condición de humedad de la propiedad. La capacidad inalámbrica incorporada y la aplicación dedicada ayudan a capturar todos los valores interesados en archivos o como imágenes, lo que facilita el análisis.

#### <span id="page-5-1"></span>**2. Consideraciones de seguridad**

- **Notas de precaución para las clavijas WME–** Las clavijas de medición de humedad de clavija son extremadamente afiladas, y el instrumento debe manejarse con el debido cuidado. Las clavijas deben cubrirse con la tapa provista con la unidad cuando la función no está en uso.
- **Medición de temperatura IR -** Tenga en cuenta que las lecturas son lecturas indicativas fuera del rango de medición del modo de temperatura IR y la exactitud de la medición no está garantizada fuera del rango.
- **Calibración de la unidad -** Las especificaciones de exactitud del producto son válidas durante un año después de la fecha de calibración, y el producto requiere ser recalibrado después de este período.

Los punteros láser son herramientas eficaces cuando se usan correctamente, pero se deben observar las siguientes consideraciones al usar punteros láser:

- Nunca mire directamente al rayo láser.
- Nunca apunte un rayo láser a una persona.
- No apunte el rayo láser a superficies reflectantes.
- Nunca vea un rayo láser a través de un instrumento óptico, como binoculares o un microscopio.
- No permita que los niños usen punteros láser a menos que estén bajo la supervisión de un adulto.
- Utilice solo punteros láser que cumplan los siguientes criterios:
	- o Etiquetados con la certificación de la FDA que diga "PELIGRO: Radiación laser" para láseres Clase 3R o "PRECAUCIÓN: Radiación laser" para láseres Clase 2.
	- o Clasificados como Clase 2 o 3R según la etiqueta. No utilice productos de Clase 3b o Clase 4.
	- o Funcionan a una longitud de onda entre 630 nm y 680 nm.
	- o Tienen una potencia máxima de salida inferior a 5 mW, cuanto menor mejor.

#### <span id="page-6-0"></span>**3. Componentes y accesorios del producto**

El instrumento MMS3 mide los diferentes parámetros de los edificios: temperatura ambiente, humedad ambiente, humedad de materiales de construcción, humedad superficial y temperatura superficial (por el método de contacto y sin contacto). Para medir todos los parámetros mencionados anteriormente, el MMS3 utiliza diferentes sensores, junto con una variedad de accesorios para mediciones convenientes. El instrumento cuenta con las siguientes conexiones externas (consulte la figura siguiente)

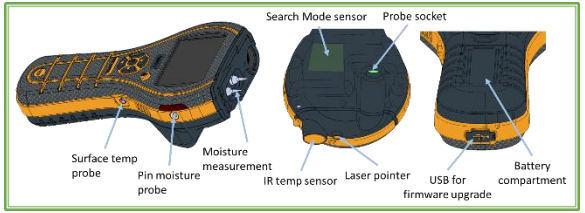

Interfaces del MMS3

*Zócalo de sonda*:- Este zócalo de conexión de borde es para usar con una sonda Hygrostick, Quikstick o Short Quikstick.

*Sonda de humedad de clavija*: - Este enchufe de conexión de ficha es para usar con una sonda de humedad, sondas de pared profunda o un electrodo martillo.

*Sonda de temperatura superficial*:- Este enchufe de conexión de ficha es para usar con el sensor de temperatura superficial por contacto directo.

*Zócalo USB*: - Esto es para la conexión a una PC cuando se utiliza el software de registro MMS3 opcional, así como para actualizar el firmware del dispositivo.

- Las sondas Hygrostick (POL4750), Quikstick (POL8750) y Short Quikstick (POL8751) miden la humedad relativa (%RH) y la temperatura del aire ambiente en habitaciones o materiales. Se pueden conectar al instrumento MMS3 directamente o por medio del cable de extensión.
- El sensor de temperatura superficial se utiliza cuando se investigan situaciones de condensación.
- La sonda de humedad se utiliza para obtener valores de porcentaje de contenido de humedad en madera o valores equivalentes de humedad en madera (WME) en otros materiales no conductores.
- Hay varios tipos de sondas disponibles, incluidas las sondas de martillo y las sondas de pared profunda.

## <span id="page-7-0"></span>**3.1 ENCENDIDO y APAGADO del MMS3**

Antes del uso inicial, asegúrese de que la pestaña de extracción se retire del compartimento de la batería.

**Nota:** *El nivel de batería se indica mediante un icono en el encabezado de la pantalla. Cuando el indicador de batería comience a parpadear, reemplace la batería.*

Para encender el MMS3, pulse el botón de energía hasta que vea la pantalla inicial.

**Nota:** *El MMS3 se* **APAGA** *automáticamente después de 2 minutos si no se observa ninguna actividad, a menos que se cambie la configuración predeterminada (consulte* Sección "Apagado automatic", *para instrucciones).*

*Si el Bluetooth está ENCENDIDO, la unidad no considerará el apagado automático y permanecerá ENCENDIDA hasta que se APAGUE manualmente.*

Para APAGAR el instrumento inmediatamente, pulse y mantenga durante al menos 3 segundos. Una vez que se ha pulsado durante 3 segundos o más, la cadena de texto **EL DISPOSITIVO SE ESTÁ APAGANDO** aparece en la pantalla. Cuando se libera, la cadena de texto desaparece y la unidad se **APAGA**. Cada vez que el voltaje de la batería cae por debajo del valor umbral, el indicador de la batería comenzará a parpadear. Si el voltaje de la batería cae por debajo

del nivel de funcionamiento, el instrumento indica con el mensaje: BATERÍA BAJA

#### <span id="page-8-0"></span>**4. Modos del MMS3**

El Protimeter MMS3 se puede utilizar para detectar y medir la humedad en materiales sólidos no conductores como la madera, los paneles de yeso y la mampostería. El instrumento MMS3 mide los diferentes parámetros de las aplicaciones de los edificios: temperatura ambiente, humedad relativa ambiente, temperatura superficial con método de contacto y sin contacto. mediciones cualitativas y mediciones precisas y localizadas del contenido de humedad en madera o valores WME en materiales distintos a la madera.

#### <span id="page-8-1"></span>**4.1 Medidor de humedad de clavija – Selección y uso**

Si el medidor está en modo de medición de forma predeterminada, presione el botón Atrás para volver al modo de menú. En el menú, seleccione "PIN MOISTURE METER" (MEDIDOR DE HUMEDAD DE CLAVIJA) presionando .

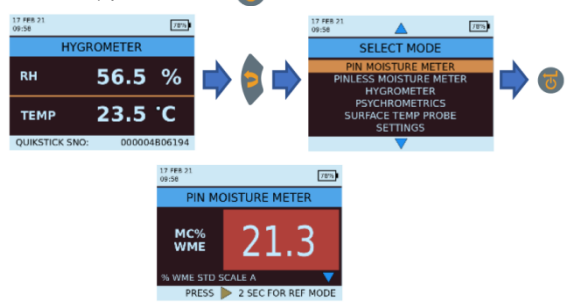

Conecte la sonda de humedad, la sonda de pared profunda o el electrodo de martillo en el enchufe correspondiente del instrumento MMS3.

El instrumento ahora se puede utilizar para tomar lecturas reales de %MC (contenido de humedad) en madera y lecturas %WME en materiales sólidos no conductores distintos de la madera colocando las clavijas de la sonda de humedad en contacto firme con la superficie como se muestra. Se muestra el valor medido y el color de fondo indica si el material se encuentra en estado SECO, EN RIESGO o HÚMEDO.

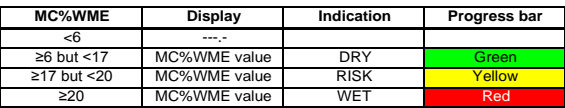

*Nota:* El MMS3 tiene la capacidad de mostrar el valor %MC para 8 tipos de madera.

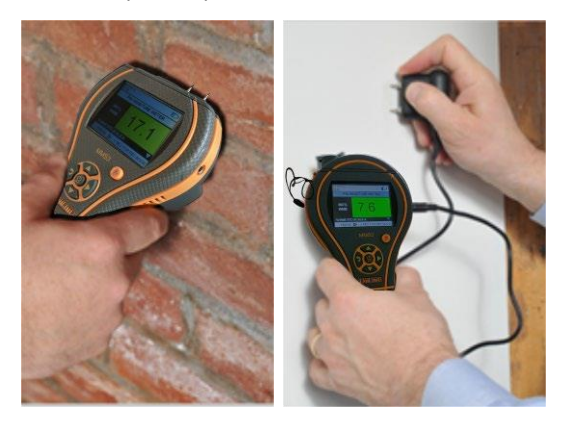

Cuando el instrumento está en modo de Medidor de humedad de clavija, de forma predeterminada muestra WME WOODTYPE A (TIPO DE MADERA A WME) (consulte la tabla de calibración de madera de Protimeter)

Use los botones UP – (Arriba) v DOWN (Abajo) botones para navegar entre los diferentes tipos de madera. Desde la Madera Tipo B hasta la Madera Tipo H, si MC% es mayor que 30.0, se mostrará ABOVE FIBER SAT (POR ENCIMA DE SATURACIÓN DE FIBRA) como el estado de la madera, de lo contrario no se mostrará el estado de la madera. Al usar las clavijas incorporadas, el operador debe hacer contacto firme en la superficie. No es necesario ni recomendable empujar las clavijas profundamente por debajo de la superficie.

<span id="page-9-0"></span>**4.1a** *Uso de sondas auxiliares de humedad para pared profunda en modo de medición*

Para tomar lecturas por debajo de la superficie en mampostería, se deben usar las sondas de pared profunda en lugar de la sonda de humedad estándar. Para usar las sondas de pared profunda, perfore dos orificios de acceso de 1/4" (6 mm) de diámetro, con una separación de 2 a 3 pulgadas (50-75 mm), hasta la profundidad requerida.

Empuje las dos sondas de pared profunda en los agujeros y presione manteniendo las puntas firmemente contra el fondo de los agujeros. Asegúrese de que las sondas están conectadas al enchufe y mida el valor %WME como se describe en la Sección 4.1, "Medidor de humedad de clavijas - Selección y uso".

**Nota:** La forma más conveniente de tomar lecturas por debajo de la superficie en madera es mediante el uso de un electrodo de martillo opcional.

#### <span id="page-10-0"></span>**4.1b** *Detección de sales higroscópicas*

El instrumento Protimeter MMS3 se puede utilizar como detector básico de sales cuando se utiliza con la sonda de humedad, papeles de filtro y agua destilada (no incluida). Humedezca el papel de filtro con el agua y tome una lectura de referencia a través de él con la sonda de humedad. Luego coloque el papel de filtro humedecido contra la superficie de interés y manténgalo en su lugar durante 30 segundos. Retire el papel y coloque las clavijas de la sonda de humedad sobre el papel nuevamente y observe la lectura. Compare esta lectura con la lectura de referencia original. Si la diferencia es mayor que 20 puntos, hay una contaminación significativa de sales que puede justificar una mayor investigación.

#### <span id="page-10-1"></span>**4.2 Medidor de humedad sin clavijas – Selección y uso**

Vaya a SELECT MODE -> PINLESS MOISTURE METER (SELECCIONAR MODO > MEDIDOR DE HUMEDAD SIN

CLAVIJAS) y presione  $\overline{\Phi}$  para seleccionar el modo Medidor de humedad sin clavijas.

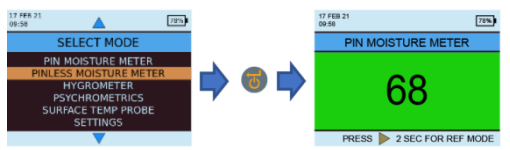

El instrumento se puede utilizar para tomar lecturas de humedad relativa en materiales sólidos y homogéneos (como paredes y pisos) manteniendo la superficie de la protuberancia del sensor contra la superficie como se muestra. Las lecturas relativas que van desde 60-999 aparecen en la pantalla LCD junto con un cambio de color de fondo, que indica si el material está en una condición **SECA, EN RIESGO** o **HÚMEDO**.

**Nota:** *Cuando el medidor se sostiene por la parte inferior, lejos de cualquier objeto, no debe mostrar ninguna lectura.* 

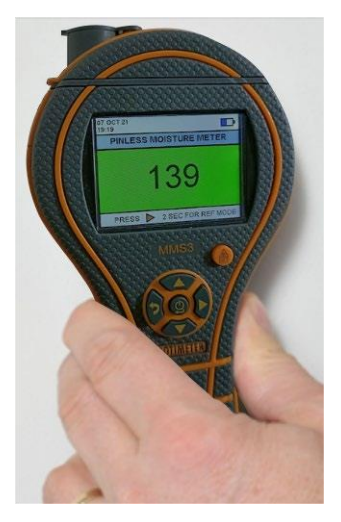

Como las lecturas fiables se obtienen sólo si la protuberancia del sensor está en contacto directo con la superficie, el modo *Search* (Buscar) no es adecuado para examinar acabados texturizados. La profundidad nominal de penetración en materiales densos y homogéneos es de hasta 19 mm (3/4") en el modo estándar y de hasta 12 cm (5") en el modo de sensibilidad (varía con el material bajo prueba). Las lecturas tomadas a través de revestimientos de baja densidad (alfombras, baldosas de poliestireno, etc.) no serán representativas del nivel de humedad en el propio sustrato. Cuando se utiliza el MMS3 en el modo *Pinless* (sin clavijas) se recomienda no conectar accesorios. Esta práctica minimizará los errores de lectura y el potencial de interferencia electromagnética con otros equipos electrónicos. Cuando se selecciona el modo *Medidor de humedad sin clavijas*, el dispositivo mostrará la humedad superficial en términos de recuento de *Humedad de la madera Equivalente*.

**Nota:** *Coloque el MMS3 sobre la superficie, pero no lo deslice. El deslizamiento desgastará la parte posterior del medidor, así como posiblemente marcará la pared.*

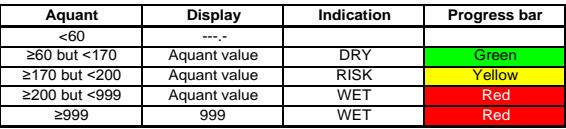

En el modo *Search* (Buscar), el dispositivo tiene la capacidad de dar una medición comparativa.

**Nota:** *Si hubiera metal presente debajo de la superficie, el MMS3 puede dar un falso positivo.*

La medición comparativa ayuda a medir si la humedad/ material superficial es más húmeda o más seca que la superficie/material de referencia. Si la humedad/ material superficial es más húmeda que la superficie/ material de referencia, entonces la barra de progreso es roja, o si es más seca, entonces la barra de progreso es verde.

Este método requiere cuatro pasos:

**1.** Seleccione **Medidor de humedad sin clavijas**  en el *Menú principal*.

**2.** Coloque el dispositivo sobre el material que se ha elegido como material de referencia.

**3.** Presione el botón de flecha derecha **d**urante dos segundos para almacenar la lectura como lectura de referencia. **4.** Ahora, si el dispositivo se coloca sobre cualquier material, indicará si el material está más húmedo o más seco que el material de referencia.

#### <span id="page-12-0"></span>**4.3 Higrómetro – Selección y uso**

Desplácese a **SELECT MODE > HYGROMETER** 

**(SELECCIONAR MODO -> HIGRÓMETRO)** y pulse para seleccionar el modo *Higrómetro*.

Para utilizar el Protimeter MMS3 como un higrómetro, conecte la sonda Hygrostick, Quikstick o Short Quikstick en el enchufe de la sonda detrás, ya sea directa o indirectamente con el cable de extensión.

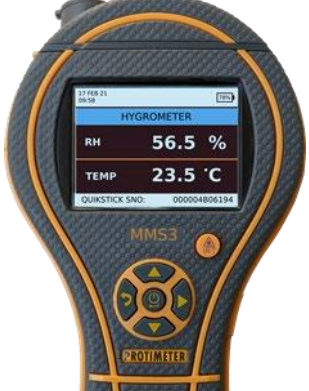

Las mediciones de humedad relativa y temperatura se realizan con la sonda Hygrostick, Quikstick o Short Quikstick, y el instrumento MMS3 utiliza estos valores para calcular un rango de lecturas psicométricas. Cuando se utiliza el MMS3 para medir las condiciones del aire, la sonda de humedad normalmente está conectada directamente al instrumento. Sin embargo, cuando es poco práctico o incómodo usar el instrumento de esta manera, el cable de extensión se puede usar para conectar la sonda Hygrostick, Quikstick o Short Quikstick al instrumento. Por lo general, el cable de extensión se utilizará al tomar lecturas de sondas que se han incrustado en estructuras como paredes y pisos.

**Nota:** *Para un mejor tiempo de respuesta, no almacene el MMS3 en lugares excesivamente calientes o fríos, como en un vehículo.*

#### <span id="page-13-0"></span>**4.4 Psicrométrico – Selección y uso**

Desplácese a **SELECT MODE -> PSYCHROMETRICS (SELECCIONAR MODO > PSICROMETRÍA)** 

y pulse para seleccionar el modo Psicrometría. Conecte la sonda Hygrostick, Quikstick o Short Quikstick al enchufe**.**

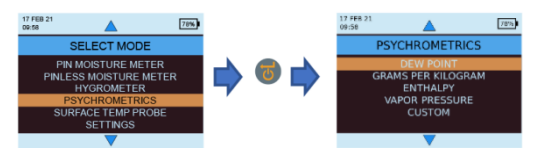

#### <span id="page-14-0"></span>**4.4a** *Punto de rocío*

Desplácese a **SELECT MODE -> PSYCHROMETRICS -> DEW POINT (SELECCIONAR MODO > PSICROMETRÍA > PUNTO DE ROCÍO)** y pulse **de para obtener la lectura del** *Punto de rocío***.** 

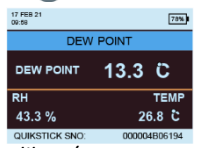

<span id="page-14-1"></span>**4.4b** *Granos por libra / gramos por kilogramo*

Desplácese a **SELECT MODE -> PSYCHROMETRICS > GRAMS PER KILOGRAM/GRAINS PER POUND (SELECCIONAR MODO > PSICROMETRÍA -> GRAMOS** 

**POR KILOGRAMO/GRANOS POR LIBRA)** v pulse **para** obtener la lectura de *Humedad específica.*

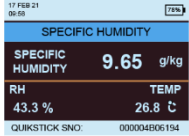

#### <span id="page-14-2"></span>**4.4c** *Entalpía*

Desplácese a **SELECT MODE -> PSYCHROMETRICS > ENTHALPY (SELECCIONAR MODO > PSICROMETRÍA ->** 

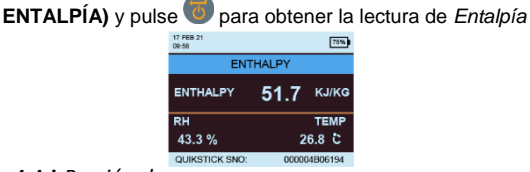

#### **4.4d** *Presión de vapor*

<span id="page-14-3"></span>Desplácese a **SELECT MODE -> PSYCHROMETRICS -> VAPOR PRESSURE (SELECCIONAR MODO > PSICROMETRÍA >** 

**PRESIÓN DE VAPOR)** y pulse **para obtener la lectura** de *Presión de vapor*.

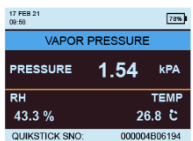

**Nota:** *Cambie las unidades en* **Configuración** *para obtener equivalentes métricos y no métricos.*

#### <span id="page-15-0"></span>**4.5 Modo de condensador**

El *Modo de condensador* permite al usuario evaluar el riesgo de condensación en las superficies o confirmar si hay o no condensación en una superficie.

El MMS3 se puede utilizar como un *Condensado*r utilizando dos modos:

#### <span id="page-15-1"></span>**4.5a** *Sonda de temperatura superficial (basada en contacto): selección y uso*

Desplácese a **SELECT MODE -> SURFACE TEMPERATURE PROBE (SELECCIONAR MODO > DE TEMPERATURA SUPERFICIAL** y pulse

para seleccionar el modo *Sonda de temperatura superficial*.

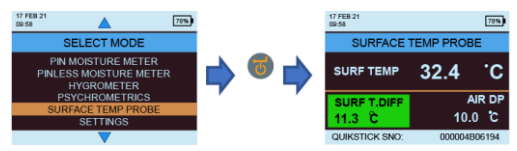

En este modo, el MMS3 mide la temperatura superficial utilizando una sonda externa de Temperatura superficial insertada en el enchufe y haciendo contacto con la superficie a evaluar. Además de la sonda de Temperatura superficial , conecte una sonda de Humedad para que el MMS3 muestre el estado de Condensación.

TDIFF es una función útil cuando se investiga la condensación, ya que le dice al usuario cuántos grados por encima o por debajo de la temperatura del punto de rocío prevaleciente está una temperatura superficial.

#### <span id="page-15-2"></span>**4.5b** *Temperatura de la superficie IR (basada en no contacto): selección y uso*

En este modo, el MMS3 mide la temperatura superficial utilizando la tecnología IR. Conecte una sonda de humedad en el enchufe correspondiente.

Mantenga presionado el botón para habilitar el termómetro IR. Suelte el botón y vuelva a presionarlo en 1 segundo para habilitar el puntero LASER. El puntero LASER indicará el área de la superficie donde se está tomando la medición.

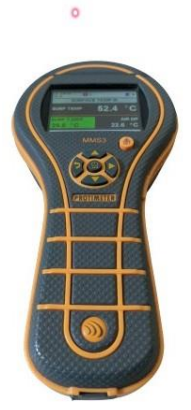

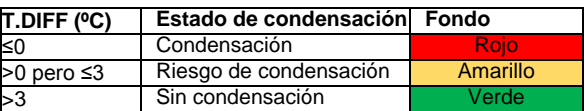

#### <span id="page-16-0"></span>**4.6 Registro – selección y uso**

El MMS3 admite el registro continuo y manual.

#### <span id="page-16-1"></span>**4.6a** *Registro manual*

Si se pulsa en cualquiera de las pantallas de medición, los datos y la *Marca horaria* de ese instante serán registrados y aparecerá un mensaje **RECORD SAVE (REGISTRO GUARDADO)** en la barra inferior.

#### <span id="page-16-2"></span>**4.6b** *Registro continuo*

El registro continuo se utiliza para muestrear y almacenar datos continuamente. El registro continuo se habilita estableciendo parámetros de registro a través del teclado o a través de un PC usando el *Software de registro MMS3*  o con la aplicación Protimeter después de conectarse a través de BLE consultar *"Establecer parámetros de registro".* Una vez guardados los parámetros de registro, el registro comienza después de que hayan transcurrido **START AFTER (EMPEZAR DESPUÉS)** minutos. El icono de registro  $\bigoplus$   $\bigoplus$  se muestra en la parte superior derecha de la pantalla mientras el registro está activo.

Cuando el registro está en curso, se proporciona una opción para detener el registro en el menú **SETTINGS (CONFIGURACIÓN)**. El registro se puede detener seleccionando **SELECT MODE > -> SETTINGS > STOP LOGGING (SELECCIONAR MODO > CONFIGURACIÓN -> DETENER EL REGISTRO** en el instrumento, haciendo clic en **STOP LOGGING (DETENER EL REGISTRO)** en el Software de registro MMS3 o a través de la aplicación o cuando se **APAGA** el instrumento.

#### <span id="page-17-0"></span>**4.7 Configuración – selección y uso**

El instrumento Protimeter MMS3 tiene una gama de características seleccionables por el usuario. Desplácese a **SELECT MODE > SETTINGS (SELECCIONAR MODO** 

**-> CONFIGURACIÓN)** y pulse **d** para configurar el MMS3. Las siguientes opciones están disponibles para configurar.

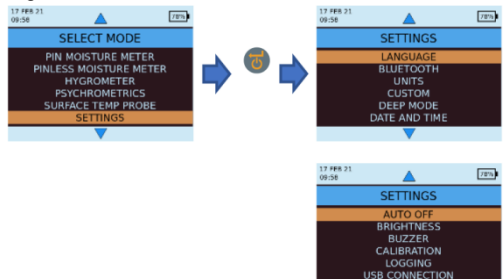

#### <span id="page-17-1"></span>**4.7a** *Idioma*

El Protimeter MMS3 se provee con idiomas

preconfigurados. El usuario puede cambiar el idioma del dispositivo seleccionando "Language" (Idioma) en el menú de configuración para elegir luego el idioma requerido en la lista. MMS3 es configurable para "ingles", "noruego", "francés", "holandés", "sueco", "español", "italiano",

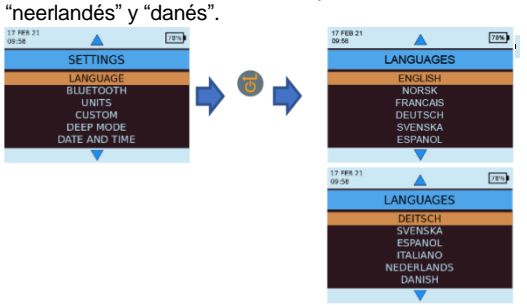

#### <span id="page-18-0"></span>**4.7b** *Bluetooth*

MMS3 proporciona al usuario la opción de conectar el dispositivo con la aplicación Protimeter a través de BLE. El BLE solo debe estar activo mientras esté conectado a la aplicación y, por lo tanto, hay una opción disponible para ENCENDER y APAGAR el BLE ahorrando batería mientras está en uso regular. En Select Mode > Settings > Bluetooth (Seleccionar modo > Configuración ->

Bluetooth), seleccione la opción requerida y pulse **contrar elegir**.

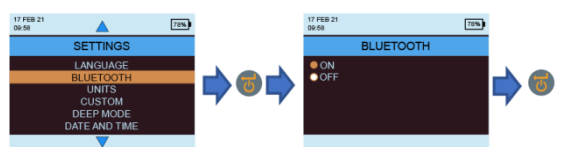

**Nota:** *MMS3 encenderá automáticamente a Bluetooth durante su encendido, si el ajuste de Bluetooth estaba activado durante el último apagado. El MMS3 apagará automáticamente a Bluetooth si no hay conexión establecida o activa durante más de 2 minutos.*

#### <span id="page-18-1"></span>**4.7c** *Establecer unidades*

MMS3 tiene la opción de seleccionar entre unidades **METRIC (MÉTRICAS)** y **NON METRIC (NO MÉTRICAS)**. Desplácese a **SELECT MODE > SETTINGS > UNITS (SELECCIONAR MODO ->** 

**CONFIGURACIÓN -> UNIDADES)** y pulse **b** para abrir las opciones de la unidad. Uso  $\left( \frac{1}{2} \right)$   $\left( \frac{1}{2} \right)$  para navegar entre las

opciones disponibles y pulse  $\bullet$  para quardar las unidades deseadas. La siguiente tabla muestra cómo las unidades y los parámetros medidos aparecen en unidades métricas y no métricas.

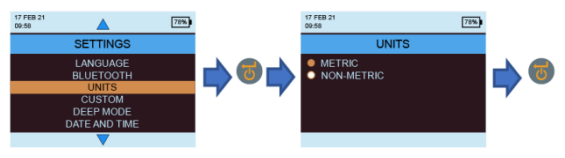

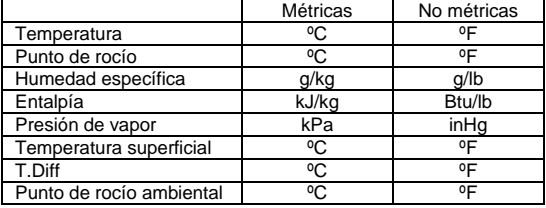

#### <span id="page-19-0"></span>**4.7d** *Personalizado*

MMS3 admite la opción Psicrometria personalizada para mostrar diferentes parámetros de Psicrometría en una sola pantalla. Los parámetros que se mostrarán se pueden establecer en la pantalla Configuración personalizada. Desplácese a *SELECT MODE > SETTINGS > CUSTOM (SELECCIONAR MODO ->* 

**CONFIGURACIÓN -> PERSONALIZADA)** y pulse **b** para configurar

las opciones. Use  $\left( \frac{1}{2} \right)$   $\left( \frac{1}{2} \right)$  para navegar entre parámetros y

pulse  $\bigcirc$  para seleccionar. Se puede seleccionar un máximo de cuatro parámetros. El orden en que los parámetros seleccionados se mostrarán en la pantalla Personalizada en la opción Psicrometría.

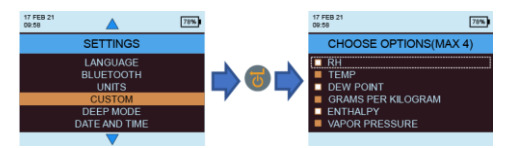

#### <span id="page-19-1"></span>**4.7e** *Modo de sensibilidad*

El modo de sensibilidad está diseñado para la medición no invasiva. Útil para identificar los niveles más altos de entrada de humedad. Para lograr una medición no invasiva, la sensibilidad de la medición se puede variar cuando este modo está habilitado. Si no está habilitado, la medición se realiza en el modo estándar. El modo de sensibilidad se puede habilitar navegando a *SELECT MODE-> SETTINGS->SENSITIVITY MODE (SELECCIONAR MODO > CONFIGURACIÓN > MODO DE SENSIBILIDAD)* y, a continuación, seleccionando

ON (ENCENDIDO) al pulsar de después de navegar usando las teclas arriba/abajo.

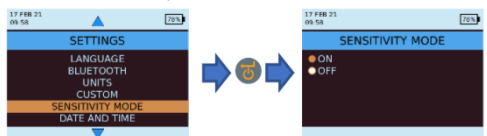

Cuando el modo Sensibilidad está habilitado, la pantalla de medición cambia como se indica a continuación, lo que permite aumentar

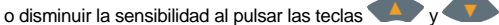

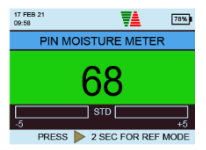

#### <span id="page-20-0"></span>**4.7f** *Fecha y hora*

#### Desplácese a *SELECT MODE > SETTINGS > DATE AND TIME (SELECCIONAR MODO -> CONFIGURACIÓN -> FECHA Y*

*HORA)* y pulse **b** para cambiar la fecha y hora del dispositivo.

para desplazarse hasta el campo requerido. Luego, use para incrementar/disminuir el valor en ese cuadro.

Después de ingresar la fecha y hora requeridas, pulse guardar los valores introducidos. La nueva fecha y hora se muestran en la esquina superior izquierda de la pantalla. La fecha y la hora también se pueden configurar conectándose a una PC y utilizando el software de registro opcional o a través de la aplicación cuando

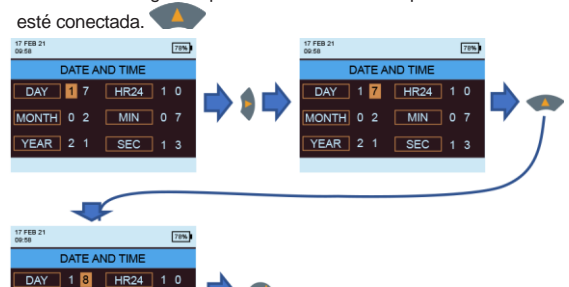

## <span id="page-20-1"></span>**4.7g** *Apagado automático*

 $MIN$  0 7

SEC  $\overline{1}$  $\overline{\phantom{a}}$ 

MONTH 0 2

 $YEAR$  2 1

El MMS3 se *APAGARÁ* automáticamente después del tiempo de apagado automático si no se observa actividad/pulsación de teclas. Desplácese a *SELECT MODE > SETTINGS > AUTO OFF (SELECCIONAR MODO -> CONFIGURACIÓN ->* 

**APAGADO AUTOMÁTICO)** y pulse **para configurar el** 

tiempo de apagado automático. Uso

navegar entre 0 y 10 minutos y pulse  $\bullet$  para establecer el tiempo de apagado automático (2 minutos es el valor predeterminado). Para desactivar la función de apagado automático, establezca la hora de apagado automático en 0. **Nota:** *Durante la operación de registro continuo, el tiempo de apagado automático se considera como el tiempo de apagado de la pantalla. El usuario verá una alerta 10 segundos antes de que la unidad esté a punto de apagarse automáticamente.*

*El apagado automático se volverá inactivo mientras el Bluetooth esté encendido.*

Manual de instrucciones del MMS3

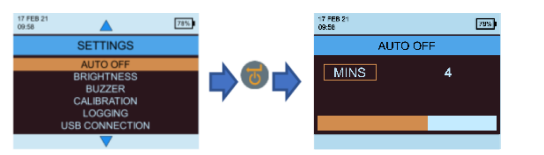

#### <span id="page-21-0"></span>**4.7h** *Ajustar brillo*

Desplácese a **SELECT MODE > CONFIGURACIÓN > AJUSTAR BRILLO (SELECCIONAR MODO -> CONFIGURACIÓN -> AJUSTAR BRILLO)** y pulse **para** ajustar el nivel de brillo. Uso **Algunda** para desplazarse entre los diferentes niveles de brillo (1 a 10) y pulse **para** ajustar el brillo deseado. (El nivel de brillo 5 es la configuración predeterminada).

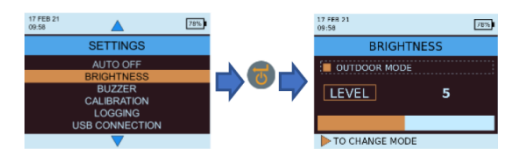

#### Modo aire libre:

1 El modo aire libre se puede utilizar cuando se opera el dispositivo al aire libre y se necesita un alto brillo para una mejor visibilidad de la pantalla. El modo aire

libre se puede activar/desactivar presionando  $\blacksquare$ . Use / para desplazarse entre los diferentes

niveles de brillo (1 a 10) y pulse  $\overline{v}$  para ajustar el brillo deseado (el nivel de brillo 1 es la configuración predeterminada). El modo aire libre se desactivará automáticamente después de 5 minutos de la última selección de nivel de brillo al aire libre y el dispositivo volverá al modo de brillo de interior.

**Nota:** *El dispositivo recordará el nivel de brillo del modo aire libre seleccionado solo hasta el ciclo de alimentación. El modo de aire libre y el registro automático son mutuamente excluyentes.*

#### <span id="page-22-0"></span>**4.7i** *Zumbador encendido/apagado*

Esta opción se utiliza para conmutar el zumbador a **ENCENDIDO/ APAGADO**. Cuando el zumbador está **ENCENDIDO**:

**•** Cualquier pulsación de tecla emitirá un pitido.

**•** En el modo WME/Aquant, una condición **RISK/WET (RIESGO/MOJADO)** será alertada.

**•** Se indicará el **APAGADO** del instrumento

Desplácese a **SELECT MODE -> SETTINGS > BUZZER ON-OFF (SELECCIONAR MODO > CONFIGURACIÓN -> ENCENDIDO Y APAGADO DEL ZUMBADOR)** y pulse

para encender/apagar el Zumbador. Use para navegar entre las opciones de encendido y apagado

y pulse  $\bullet$  para guardar la configuración deseada.

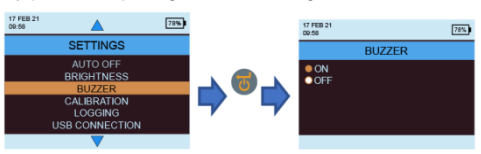

## <span id="page-22-1"></span>**4.7j** *Calibración*

MMS3 proporciona una calibración automática al usuario para la medición no invasiva, así como una verificación de calibración para la medición de la humedad con clavija. Desplácese a SETTINGS->CALIBRATION-> (CONFIGURACIÓN > CALIBRACIÓN) y, a continuación,

pulse  $\ddot{\Phi}$  para elegir la opción usando ' 17 FEB 2  $\sqrt{78\%}$ CALIBRATION **SETTIMOS AUTO OFF DIMI ECC MOICTUDE** TNICOC

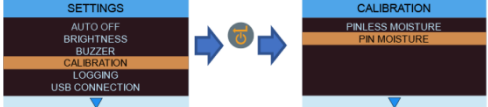

Para calibrar en el campo para la medición de humedad sin clavijas, seleccione humedad sin clavijas en el menú y aparecerá el mensaje de confirmación. Una vez confirmado, asegúrese de que ningún otro dispositivo o sujeto esté cerca del dispositivo mientras lo mantiene en el aire y luego presione enter (Intro) para calibrar la desviación.

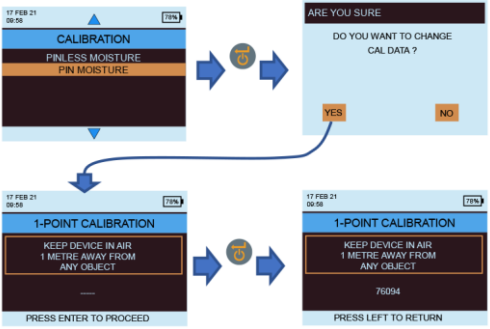

Para verificar si la humedad de clavija está en calibración, seleccione humedad de clavija en el menú de calibración. Asegúrese de que la tapa WME esté cerrada y que no haya ninguna sonda WME conectada

al dispositivo. Pulse  $\Phi$  para iniciar la comprobación. La calibración se verificará automáticamente y se mostrará el resultado.

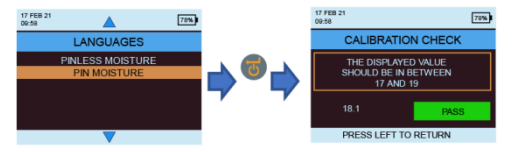

<span id="page-23-0"></span>**4.7k** *Establecer parámetros de registro.*

Para iniciar el registro continuo con MMS3, hay tres opciones. El usuario puede configurar un registro continuo utilizando la propia unidad entrando al registro y realizando algunas pulsaciones de teclas. El usuario puede utilizar la aplicación o el software para el mismo, lo que será un método fácil. Para iniciar el registro desde la configuración del dispositivo, vaya a **SETTINGS > LOGGING (CONFIGURACIÓN->REGISTRO).** 

#### Manual de instrucciones MMS3

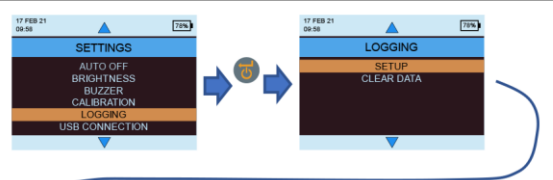

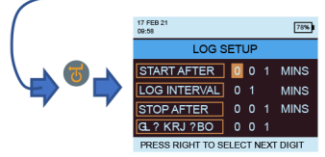

El número resaltado se puede cambiar presionando

**A/ V**. Pulsar llevará el cursor al siguiente número que se resaltará y luego se podrá cambiar. Una vez que todos los números estén configurados según la

necesidad, pulse  $\Phi$  para iniciar el registro.

**• Comenzar después:** minutos después de lo cual debe comenzar el registro (0 a 999).

**• Finalizar después:** minutos después de los cuales el registro debe detenerse después de que comience el muestreo (1 a 999).

**• End After:** minutes after which logging should stop after sampling begins (1 to 999).

**• Número de trabajo:** 1 hasta 255

#### <span id="page-24-0"></span>**4.7l** *Borrar los datos registrados.*

MMS3 tiene una opción para borrar los datos registrados en el dispositivo. Desplácese a **SELECT MODE > SETTINGS > LOGGING > CLEAR DATA (SELECCIONAR MODO -> CONFIGURACIÓN -> REGISTRO -> BORRAR DATOS)** y

pulse . Luego mostrará un mensaje de confirmación solicitando el borrado de datos. Seleccione Sí y pulse para

borrar los datos.

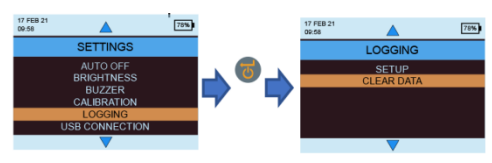

#### <span id="page-25-0"></span>**4.7m** *Comunicación USB.*

MMS3 se puede configurar para trabajar con software de PC o como dispositivo de almacenamiento masivo.

#### Desplácese a *SELECT MODE > SETTINGS > (SELECCIONAR MODO -> CONFIGURACIÓN ->) USB CONNECTION*

 $(CONEXIÓN \text{ USB}$ ) y pulse  $\overline{\text{O}}$   $\rightarrow$  para configurar el tipo de

conexión USB. Use **Algunda** para desplazarse entre el

software del PC y el Visor de archivos y pulse **(U)** para establecer la opción deseada.

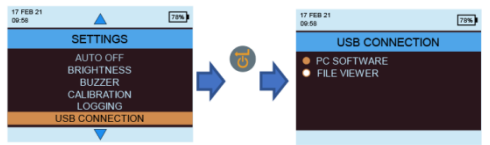

Si se selecciona Software para PC, los datos se pueden leer a través del Software de registro. Si se selecciona el Visor de archivos, los datos estarán disponibles en formato CSV en My Computer (Mi PC) (como dispositivo de almacenamiento masivo)

#### <span id="page-25-1"></span>**4.8 Instrucciones – selección y uso**

Desplácese a SELECT MODE->INSTRUCTIONS (SELECCIONAR MODO > INSTRUCCIONES) y el usuario podrá ver un código QR. Al escanear el código QR, el usuario será dirigido a un manual de instrucciones digital y vídeos para las operaciones de MMS3.

<span id="page-25-2"></span>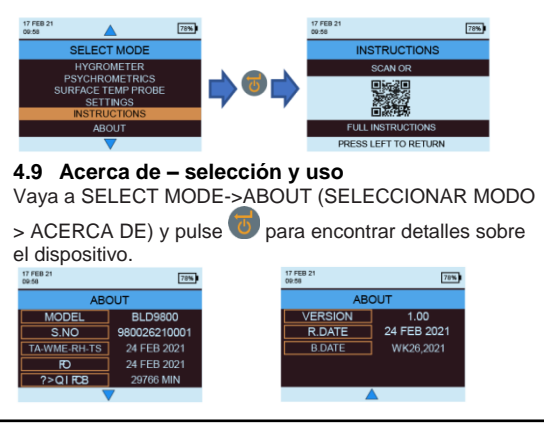

*INS9800 21*

#### <span id="page-26-0"></span>**5. Comportamiento del sistema durante la condición de batería baja**

MMS3 indica que la batería está baja parpadeando el indicador de nivel de batería en la esquina derecha del cabezal de la pantalla.

MMS3 restringe las operaciones de alta potencia durante la condición de batería baja para evitar cualquier mal comportamiento del sistema y el usuario será alertado.

Cualquier cambio de configuración y/o calibración realizado durante este tiempo será temporal y no se guardará en la memoria.

El registro se restringe/detiene cuando la batería está baja.

*Se recomienda reemplazar las baterías una vez que el indicador de batería comience a parpadear. Para un mejor respaldo y duración esperada de la batería, reemplácelas con las baterías recomendadas.*

#### <span id="page-26-1"></span>**6. Errores del sistema**

MMS3 detectará los errores del sistema y mostrará los códigos de error respectivos (indicados en rojo) en un bucle en el encabezado de la pantalla como se muestra a continuación.

31 MAR 21<br>11:15

 $\mathbf{a}$ 

#### **Código de error Descripción**

- 1 Fallo de memoria
- 2 Fallo de calibración RH, Ta, Ts y WME
- 3 Fallo de calibración IR
- 4 Fallo RTC
- 5 Fallo del sensor Aquant

#### <span id="page-27-0"></span>**7. Pautas del procedimiento de diagnóstico**

`

Al diagnosticar la humedad en los edificios, se deben considerar tres criterios clave, como se describe en la *Tabla* siguiente.

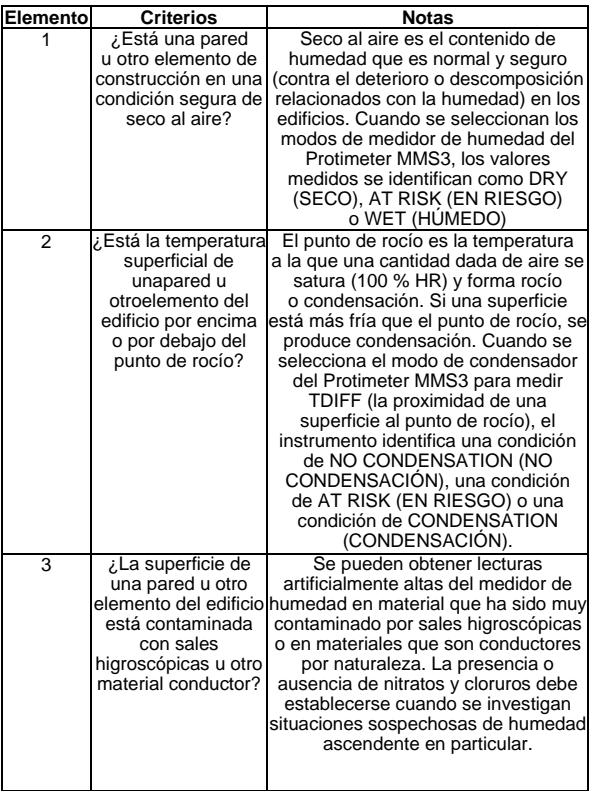

**Tema 1:** Los modos *Search and Measure* (Buscar y medir) (con y sin clavijas) deben usarse en combinación para mapear el alcance de un problema de humedad y para distinguir entre la humedad superficial y la humedad por debajo de la superficie. El perfil de las lecturas obtenidas dará una idea de la causa potencial (por ejemplo, condensación, entrada lateral o humedad ascendente) de un problema relacionado con la humedad. Se obtendrá una percepción mucho mayor de las lecturas de humedad tomadas de manera metódica que de las tomadas de manera aleatoria. Al hacer pruebas en las paredes, el usuario debe comenzar tomando lecturas en los niveles inferiores y subir la pared en tramos regulares de 4-6 pulgadas. (10-15 cm). Cuando se obtienen lecturas relativas altas debajo de la superficie en el modo de Búsqueda, se recomienda encarecidamente al usuario cuantificar estos valores en **%WME** mediante el uso de las sondas de pared profunda en el modo Medir. Si la profundidad de los agujeros de acceso aumenta incrementalmente en un valor nominal de 0,4 pulgadas. (10 mm) por vez, se puede establecer el perfil de humedad a través de la pared.

**Tema 2**: Los problemas de humedad relacionados con la condensación son comunes. Al evaluar el riesgo de condensación o confirmar su existencia, deberá establecerse la proximidad de la temperatura real de la superficie objeto de investigación al punto de rocío. La medición TDIFF en modo CONDENSATOR (CONDENSADOR) indica al usuario cuántos grados la temperatura de una superficie está por encima o por debajo del punto de rocío.

Como muchas situaciones de condensación son transitorias, las lecturas de TDIFF deben tomarse de manera metódica y periódica, similar a las lecturas de medidores de humedad en materiales. También se deben tomar valores de humedad relativa ambiente y temperatura ambiente para evaluar la condición de humedad de la habitación en su conjunto. Las viviendas y los entornos de trabajo generalmente tienen una HR del 40 % al 60 %, por lo que puede haber motivos para investigar entornos que registren valores de HR fuera de este rango.

`

**Tema 3:** Dos sales higroscópicas, cloruros y nitratos, pueden acumularse en la superficie de las paredes donde se produce una humedad o absorción ascendentes. A medida que el agua subterránea se mueve a través de la pared y migra a la superficie, las sales tienden a acumularse donde la tasa de evaporación de esta agua es mayor. Las sales en sí mismas no son conductoras, pero cuando se mezclan con una pequeña cantidad de humedad se forma una solución altamente conductora. Por lo tanto, la presencia (o ausencia) de tales sales debe establecerse cuando se sospeche un aumento de la humedad utilizando el Protimeter MMS3 en el modo de Medición como se describe. Cuando sea necesario, se puede utilizar el kit de análisis de sales del Protimeter (número de pieza BLD4900) para identificar las concentraciones relativas de nitratos y cloruros. En resumen, el diagnóstico efectivo de la humedad es un proceso que se basa en el conocimiento y la experiencia del inspector. El kit Protimeter MMS3 permite al usuario investigar los niveles de humedad en materiales y entornos desde diversas perspectivas que, a su vez, permiten un juicio más exhaustivo y fiable sobre la causa de los problemas relacionados con la humedad.

`

#### <span id="page-30-0"></span>**8. Care and maintenance**

`

El Protimeter MMS3 es un instrumento electrónico construido con precisión que proporcionará muchos años de servicio fiable si se observan los siguientes puntos:

**•** Cuando no esté en uso, mantenga el instrumento MMS3 y sus accesorios en el maletín de transporte de fábrica. Guarde el maletín en un ambiente estable y libre de polvo y manténgalo alejado de la luz solar directa.

**•** Cuando no esté en uso, mantenga el instrumento MMS3 y sus accesorios en el maletín de transporte de fábrica. Guarde el maletín en un ambiente estable y libre de polvo y manténgalo alejado de la luz solar directa.

**•** Si el instrumento se va a almacenar durante más de cuatro semanas o si el símbolo de batería baja aparece en la pantalla, retire las baterías del instrumento.

**•** Cuando utilice el MMS3 en modo de Búsqueda, no deslice la protuberancia a través de las superficies, ya que esto puede provocar un rápido desgaste de la caja del instrumento. El instrumento debe levantarse y colocarse en posición para evitar dicho desgaste.

**•** Compruebe el estado de los accesorios del MMS3 periódicamente y reemplácelos si se desgastan o dañan.

**•** Para preservar sus características de calibración, las sondas Hygrostick no deben exponerse a entornos saturados. Si esto es inevitable, las sondas Hygrostick deben reemplazarse periódicamente y su calibración debe verificarse con frecuencia.

#### <span id="page-31-0"></span>**9. Especificaciones técnicas**

`

#### <span id="page-31-1"></span>**9.1 Condiciones de funcionamiento**

Rango de temperatura de funcionamiento

Instrumento únicamente : 0°C -50°C Humedad : 0 a 95 % sin condensación

#### <span id="page-31-2"></span>**9.2 Especificaciones de medición**

<span id="page-31-3"></span>**9.2a** *Medición de humedad.*

#### *Datos de Hygrostick (nominales)*

Humedad relativa Rango: HR 30 %-40 %, Exactitud ±3 % HR a 68°F (20°C) Rango: HR 41 %-98 %, Exactitud ±2% RH a68°F (20°C)

**Temperature** Rango: 14°F a 122°F (-10°C - 50°C), Exactitud  $\pm 0.6^\circ F(\pm 0.3^\circ C)$ 

#### *Datos de Short Quickstick (nominales)*

Humedad relativa Rango: HR 0 %-10 %, Exactitud ±3 % HR a 68°F (20°C) Rango: HR 10 %-90 %, Exactitud ±2 % RH a68°F (20°C) Rango: HR 90 %-100 %, Exactitud ±3 % RH a68°F (20°C)

**Temperature** Rango: 14°F a 122°F (-10°C - 50°C), Exactitud  $\pm 0.6^\circ$ F( $\pm 0.3^\circ$ C)

#### <span id="page-32-0"></span>**9.2b** *Medición de humedad.*

#### *Para sondas de clavijas integradas y remotas*

Clavijas integradas

`

Clavijas WME integradas fuertes y fiables con tapa Sin efecto sobre las lecturas por la humedad superficial

Clavija (%WME) 6 % a 100 %, las lecturas superiores a 30 % son relativas.

#### *No invasivo (RF)*

Hasta 3/4" (19 mm) de profundidad en el modo estándar y hasta 5" (12 cm) de profundidad en el modo de sensibilidad (varía según el material bajo prueba), 60 a 999 (relativo), Tolerancia: escala relativa de ±10

<span id="page-32-1"></span>**9.2c** *Temperatura superficial*

#### *Enchufar la sonda de temperatura superficial - BLD5805*

Rango de 32 °F a 158 °F (0 °C a 70 °C) Exactitud a 77 °F (25 °C) +/- 1,3 °F (0,7 °C)

#### *Basado en IR — con relación 12:1 (D:S) — con puntero láser*

Rango: 14 °F a 122 °F (-10 °C a 50 °C) Exactitud:  $\pm 3.6$  °F ( $\pm 2$  °C) @77 °F (25 °C)

#### <span id="page-32-2"></span>**9.3 Especificaciones físicas**

<span id="page-32-3"></span>**9.3a** *Energía* Batería 2 X AA alcalina ≥ 2500 mAh Indicación visual de la duración de la batería en la pantalla LCD

<span id="page-32-4"></span>**9.3b** *Tamaño (H x W x D)*

7,5 pulg. x 3,7 pulgadas x 2,2 pulgadas (19,1 cm x 9,4 cm x 5,6 cm)

<span id="page-32-5"></span>**9.3c** *Peso bruto*

Solo el instrumento: 9,17 oz (260 g)

#### <span id="page-33-0"></span>**9.3d** *Profundidad máxima de la aguja*

Para clavijas WME de 0,4 pulgadas. (10 mm)

#### <span id="page-33-1"></span>**9.3e** *Zumbador*

`

Zumbador audible para tono de teclas, medición WME/Aquant

#### <span id="page-33-2"></span>**9.4 Cumplimiento normativo**

CE, RoHS, ETL, UKCA

# <span id="page-33-3"></span>**9.5 Interfaz de usuario**

#### <span id="page-33-4"></span>**9.5a** *Teclado numérico*

Teclado de plástico/silicona para una fácil navegación entre los diferentes menús de usuario en la unidad, tecla separada para la operación IR (medición de superficie basada en no contacto)

#### <span id="page-33-5"></span>**9.5b** *Pantalla*

LCD gráfico Dimensiones: 2.4<sup>""</sup> Color: 256 bits Resolución: 320 x 240 ppp Retroiluminación (con brillo ajustable)

#### <span id="page-33-6"></span>**9.5c** *Idioma*

Múltiples idiomas incorporados

#### <span id="page-33-7"></span>**9.5d** *Perfiles de aplicaciones de usuario*

La última configuración de la aplicación utilizada por la memoria adhesiva.

#### <span id="page-33-8"></span>**9.5e** *Interfaz de PC*

Interfaz USB: Puerto USB tipo micro B en el instrumento Características de la interfaz de PC: Actualización de firmware en el campo Configuración del instrumento específica del usuario Configuración del registro de datos Recuperación de datos almacenados

#### <span id="page-34-0"></span>**9.5f** *Registro de datos*

`

Registro de datos RH-Tair-Ts-WME-Aquant Fácil configuración del usuario a través del teclado Muestras con sello de fecha y hora: almacenar en el dispositivo hasta 10000 muestras

Almacene los resultados de interés en la nube desde la transmisión continua de datos en vivo en la aplicación de Protimeter a un archivo o incrústelos en una imagen a la que se accederá a través del teléfono/tableta y/o la interfaz web.

Centros de atención al cliente

U.S.A. Amphenol Thermometrics, Inc. 967 Windfall Road St. Marys, Pennsylvania 15857, Estados Unidos de Norte América Tel.: +1 814-834-9140

U.K

Amphenol Thermometrics (U.K.) Limited Crown Industrial Estate Priorswood Road Taunton, TA2 8QY, Reino Unido Tel.: +44 1823 335 200

## **[www.protimeter.com](http://www.protimeter.com/)**

## **[www.amphenol-sensors.com](http://www.amphenol-sensors.com/)**

©2021 Amphenol Thermometrics, Inc. Todos los derechos reservados.

La información técnica contenida en este documento está sujeta a cambios sin aviso previo.

# **Amphenol Advanced Sensors**

INS9800 Rev A OCT 2021